# Paxton Verwendung von Vermieter-Mieter-Berechtigungen

### Anforderungen

- Net2 Access Control v5.0 oder höher
- Net2 Pro Software erforderlich
- Befugnisse als System Engineer oder System-Bediener.
- Siehe www.paxton.info/720 für die minimalen Computerspezifikationen und Kompatibilitätsanmerkungen

Bitte beachten Sie: Paxton Connect Admin wird derzeit nicht für Betreiber von Vermieter/Mieter Berechtigungen unterstützt.

#### Über

Bediener, die die Net2 Software verwenden, können auf verschiedene Weise eingeschränkt werden, um den Zutritt zu begrenzen und die Sicherheit zu steigern. Mit Bedienerbefugnissen für Vermieter-Mieter-Berechtigungen können Bediener dahingehend eingeschränkt werden, dass Sie nur Benutzer innerhalb bestimmter Benutzerabteilungen verwalten und bestimmte Befugnisse der Zutrittsebene anwenden.

## Einrichtung der Software

System-Bediener Net2 öffnen, Menü 'Optionen' wählen, danach 'Vermieter-Mieter-Berechtigungen'.

2. Namen des gewünschten Bedieners eingeben, dann auf Button 'Neu' klicken.

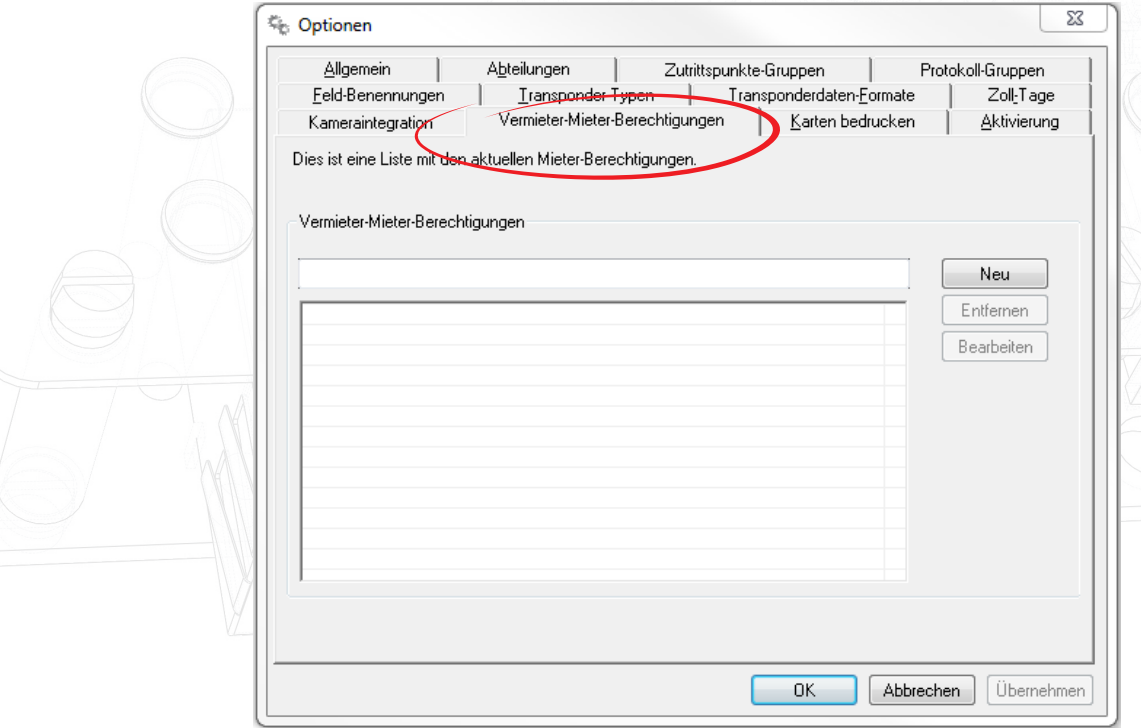

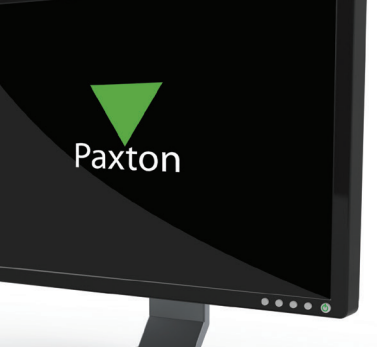

# APN-1138-D

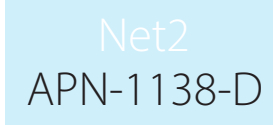

3. Die Abteilungen wählen, die vom Bediener verwaltet werden sollen.

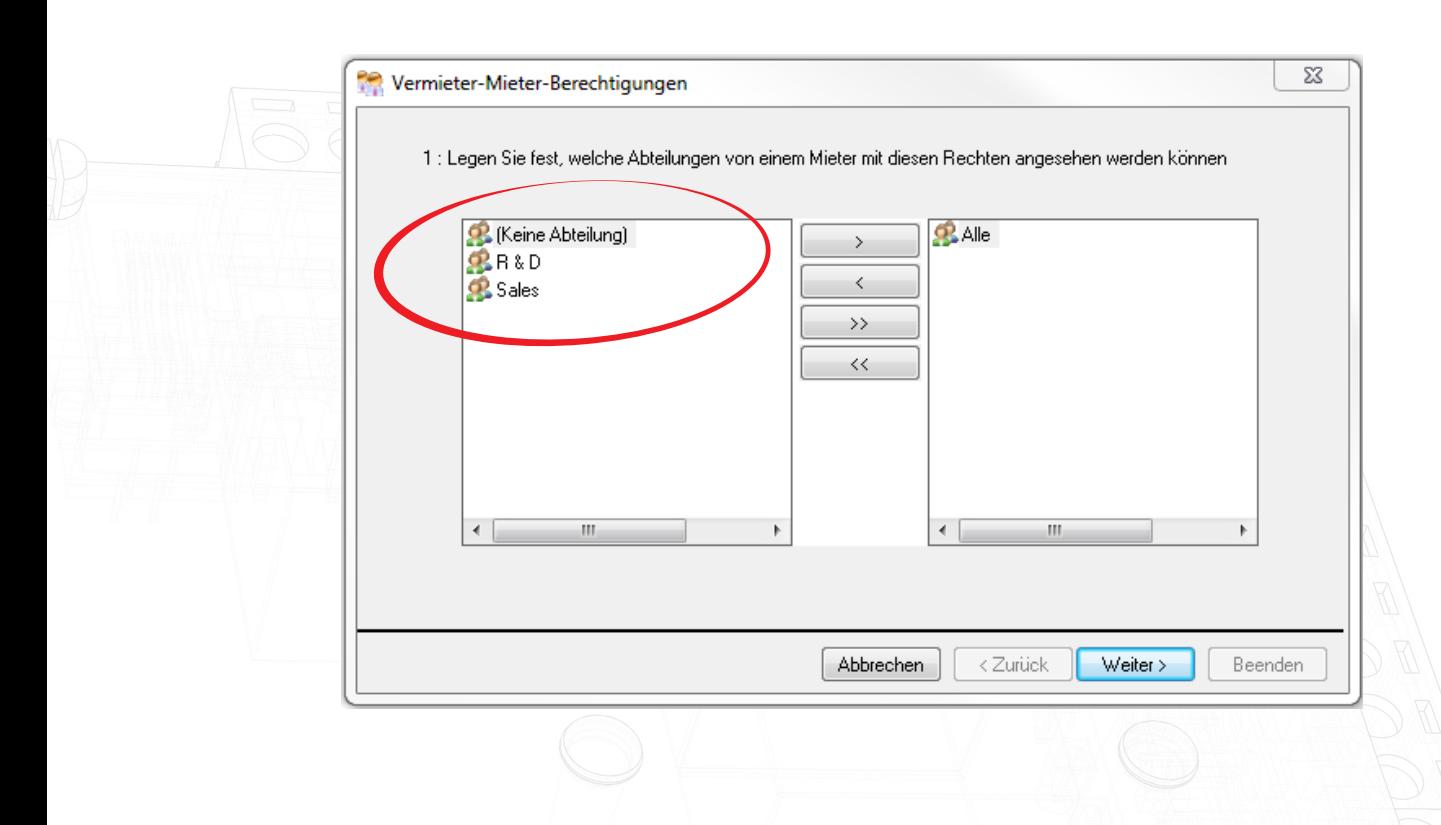

4. Die Berechtigungsgruppen wählen, die auf die Abteilungen angewandt werden können.

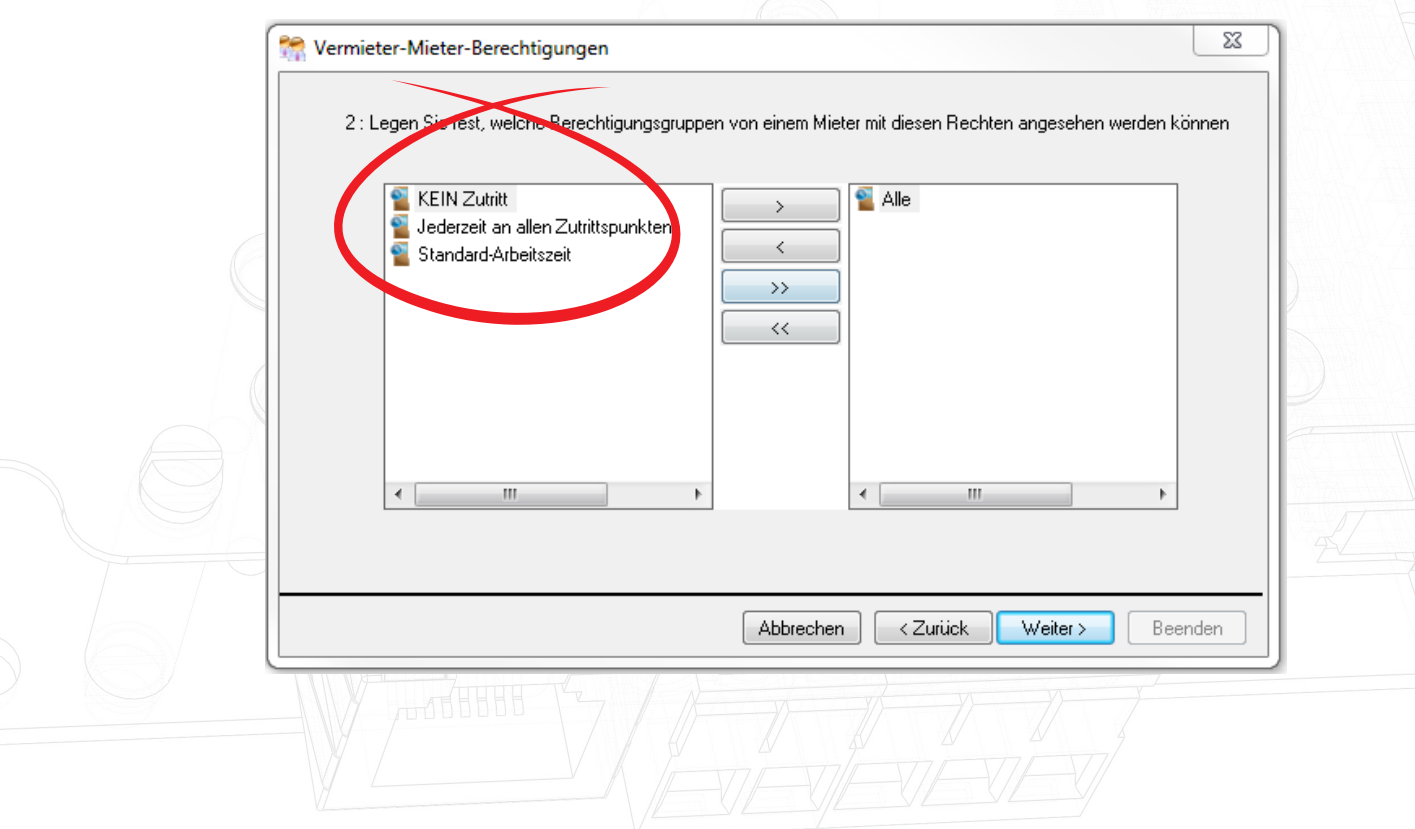

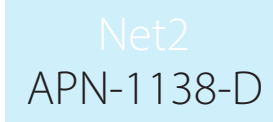

5. Wählen, ob der Bediener die Ereignisse und Berichte anzeigen kann.

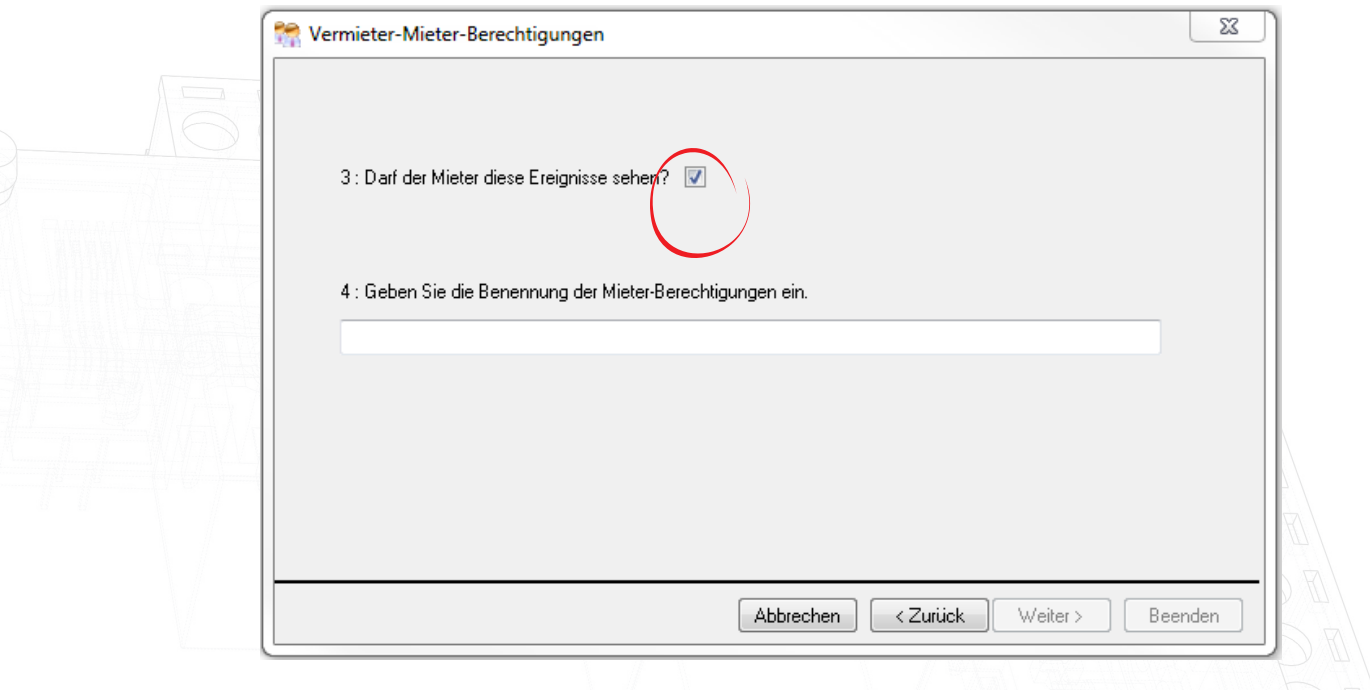

Hinweis: Wenn dem Bediener die Erlaubnis zur Ansicht von Ereignissen gegeben wurde, verfügt er über umfassende Suchfunktionalität, um alle Ereignisse in dem System zu prüfen und bereits vorhandene Zutrittsberichte anzeigen zu lassen sowie neue Berichte erstellen zu können.Bitte prüfen Sie Ihre Datenschutzregelungen bevor Sie diese Option aktivieren.

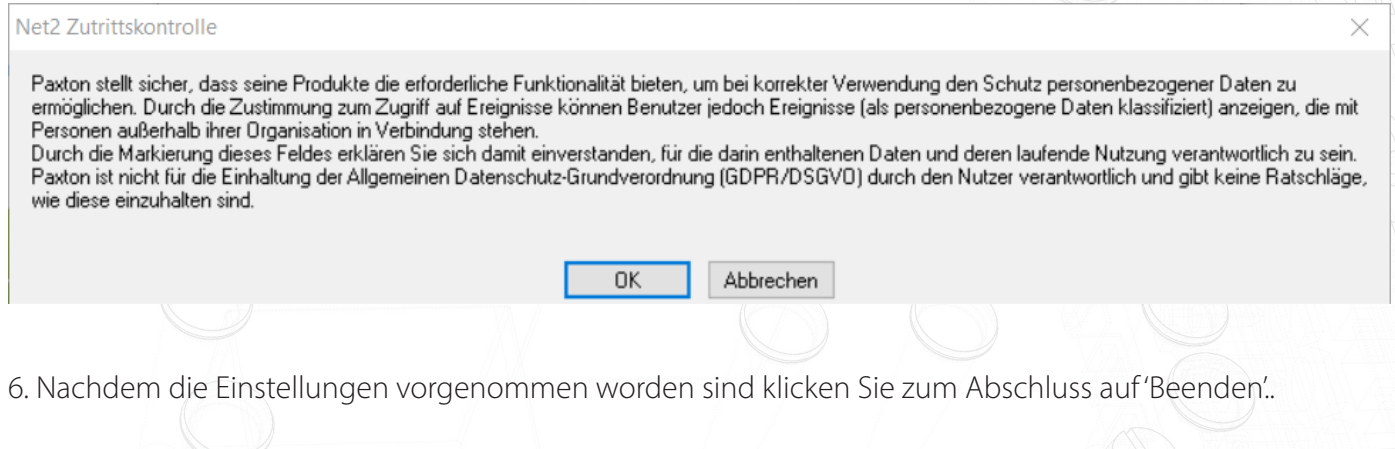

#### **Betrieb**

Ein neuer Bediener mit den oben geschaffenen Befugnissen ist jetzt auf die einfache Benutzerverwaltung der für ihn sichtbaren Benutzer beschränkt. Es ist möglich, neue Benutzer einzurichten.

Das so erstellte Bedienerprivileg kann nun auf einen neuen oder bestehenden Bediener im Bediener-Menü angewendet werden.

Bemerkung: Bediener mit den oben erstellten Berechtigungen können keine Live-Benutzerdaten im Net2 Card Designer anzeigen lassen.